# Building a SQL Server Test Lab

Ted Krueger SQL Server MVP Data Architect

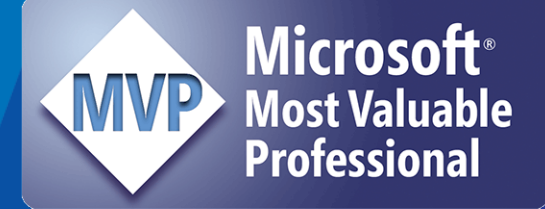

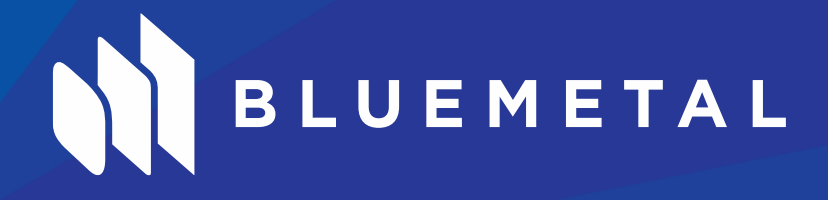

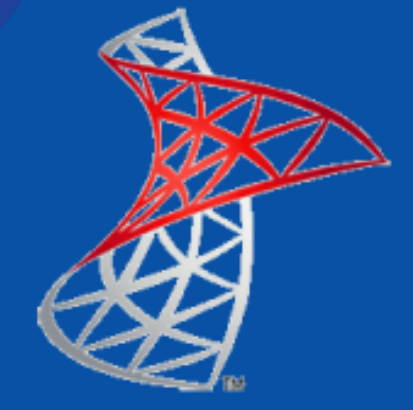

# What makes a full SQL Server Lab Useful

- An installation nightmare on one system
- Error prone shared features and files
- Multiple versions, builds, and editions
- Testing unique installations
- Testing Security, Network, Domain, Cross Environments

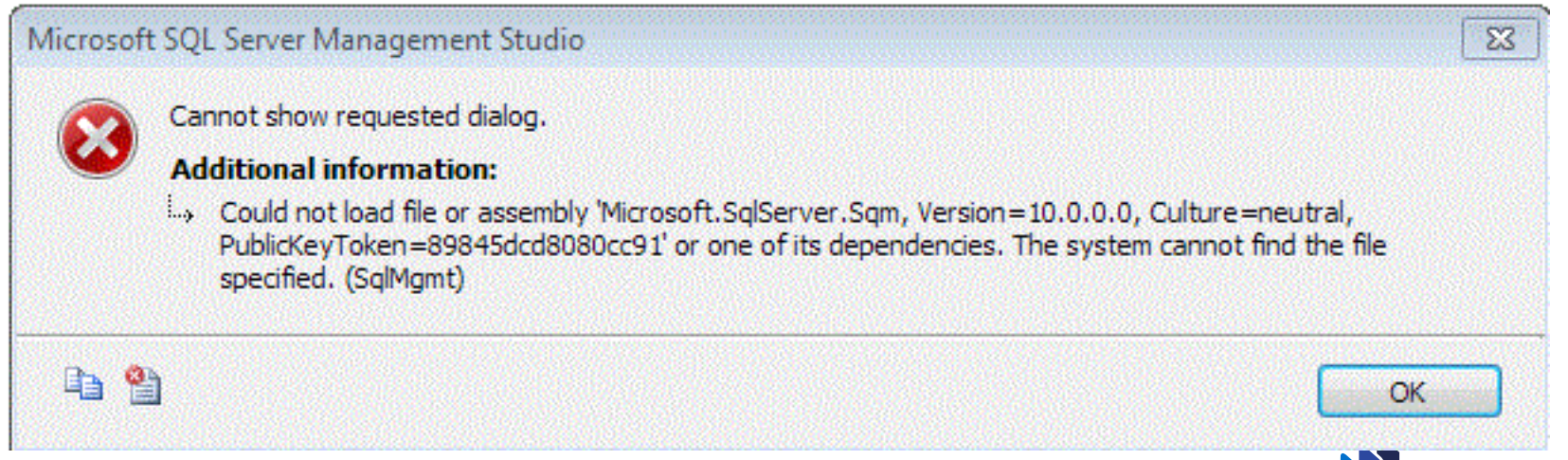

### Agenda

- Decisions on Virtual Technology
	- Hyper-V
	- VMWare
	- VHD
	- Cost Associations
- Speed Testing
- Storage
- Fundamental requirements of your lab
	- Network
	- Domain
	- Storage Server
	- Security

3

• Licensing – We don't need no stinking…

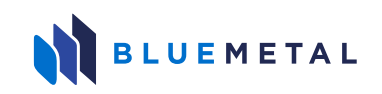

# Decisions, decisions…

- How much money do you have
	- VMWare Workstation is around \$250
	- Client Hyper-V
		- Windows 8 Pro
		- Windows 7 Upgrade to Windows 8 Pro or VMWare
	- Can your laptop/desktop handle this?
		- Memory is cheap so why do you have 4GB
		- Disk is cheap but can a laptop take more
		- Allocate around 25% to 30% to your virtual lab when it is running
	- Ease of installation and use
		- Windows 8 Pro? Hyper-V installation is a feature on tick away
		- Hyper-V is a bit more "configuration needy"
		- VMWare Workstation

4

- VMWare out of the box runs with little to no configuration other than, create VM
- Do you intend to share virtual machines?
- Consultant, FTE, Geek in a garage

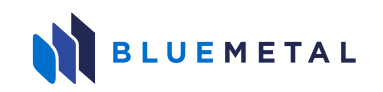

### Cost

- VMWare Workstation around \$250
- SQL Server Developer around \$50
- Windows Server 2012 Evaluation for 180 Days
- Possible Disk, Memory Upgrade Needs
	- You are ready to go…

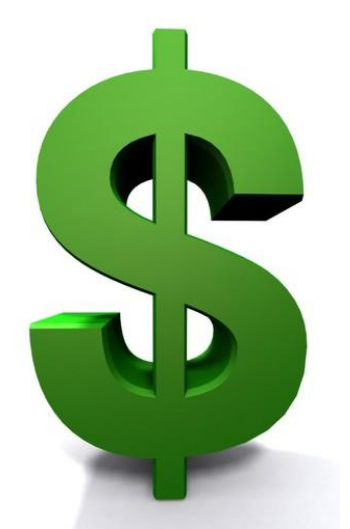

All of these are feasible and much room for company expenses based on how you sell the need

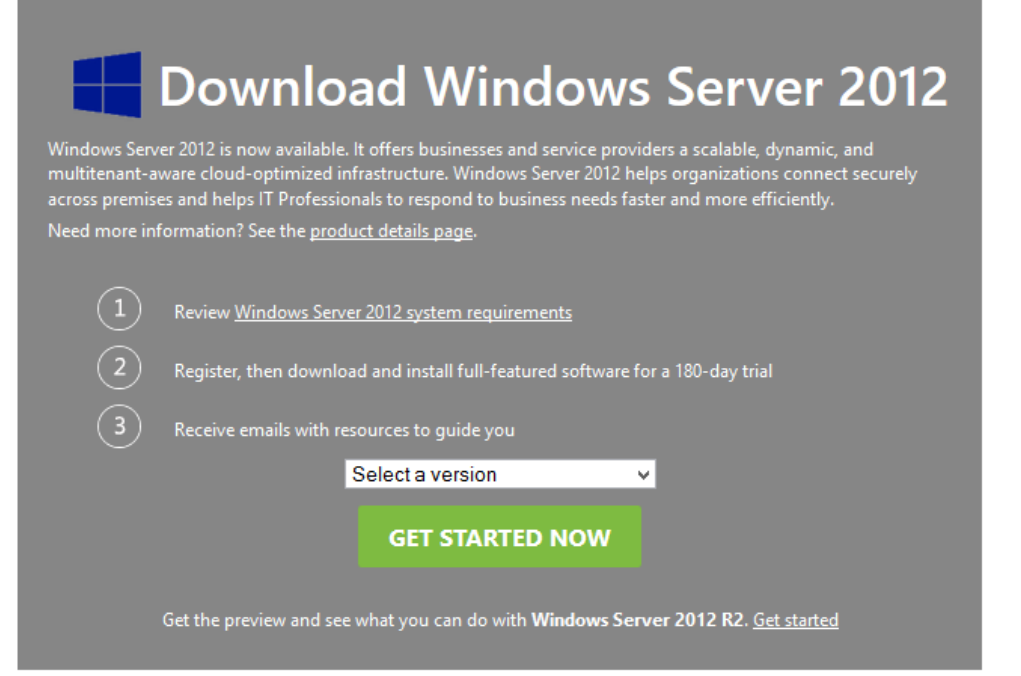

# VMWare battles with Hyper-V Decisions

- What really is our need?
	- Setting up a SQL Server lab, not learning virtualization
	- Purchase, install, configure what will be efficient
- Both will suck the life out of your machine
- Both will require more disk
- Did I mention Windows Server is not free?
- Yes, SQL Server does not come with it either
- On Windows 8 Pro? No brainer, Hyper-V
- Can't have both
- Did someone say, Cloud?

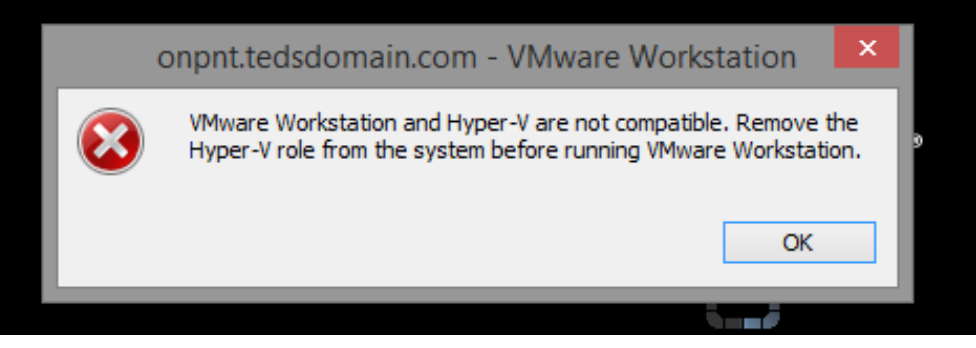

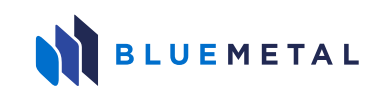

# AWS and Azure Decisions

- Completely Capable Resources
	- Full Windows Server Installation Support
	- Full SQL Server Feature-set Support
	- Cost associated in bandwidth more than anything
	- Evaluation in Azure is greatly increased now
	- Performance variations do apply Metal and Cloud are not the same
	- Disk Configurations
	- Core Count
	- Memory Usage
	- Shared Areas

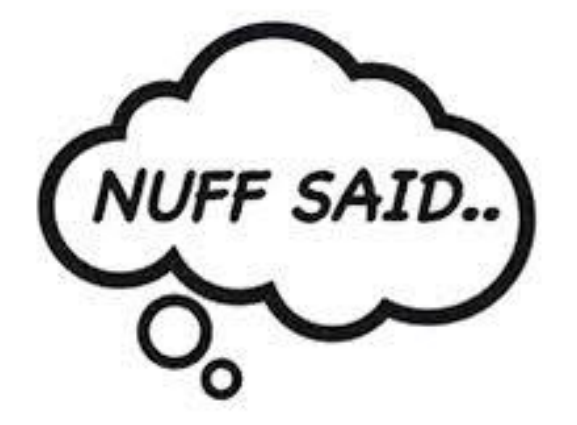

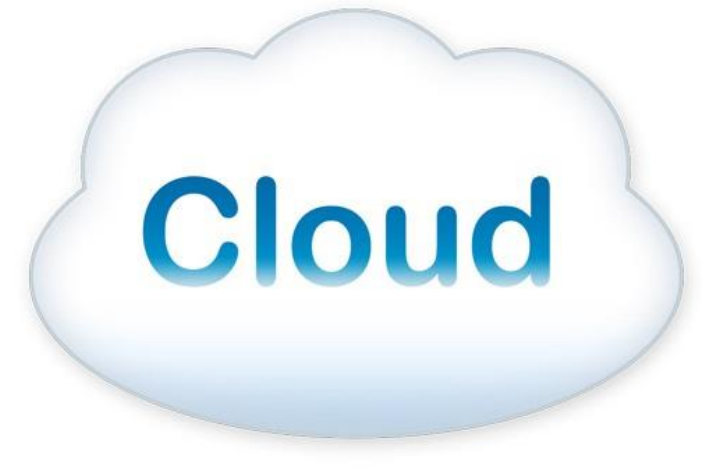

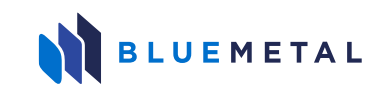

# Speed, performance, I/O, Memory…

- Speed is a critical factor to calculate
	- Testing on a virtual lab <> Server infrastructure
	- Laptop <> DL580
	- Calculate a base formulation for a "Best Estimate"

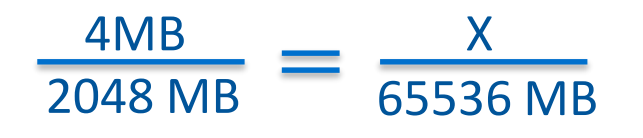

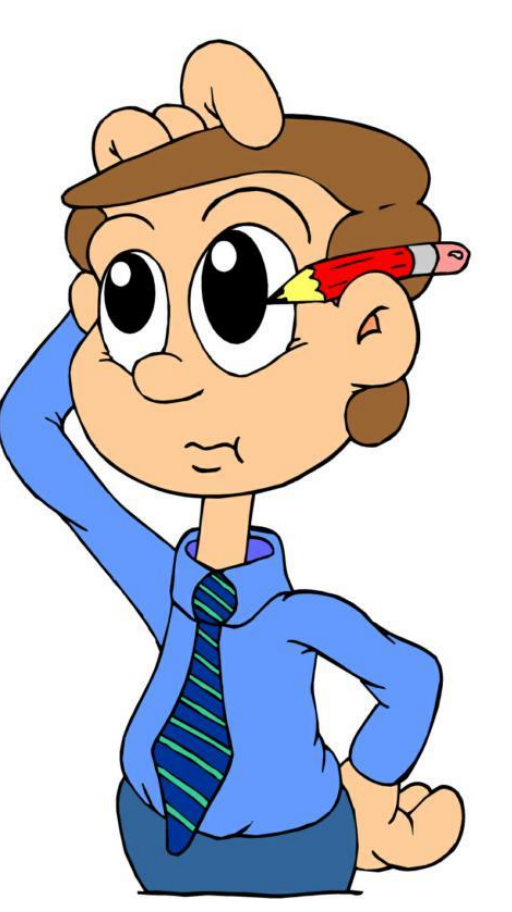

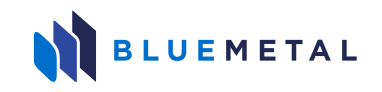

# Who wants a mini-NAS?

- Seriously, mini/portable SAN/NAS devices are useful
- External Drives
- Utilizing the ROM bay
	- Who really uses CD/DVDs any more?
- Laptop upgrade
	- Multiple bays
- SSD vs. SATA

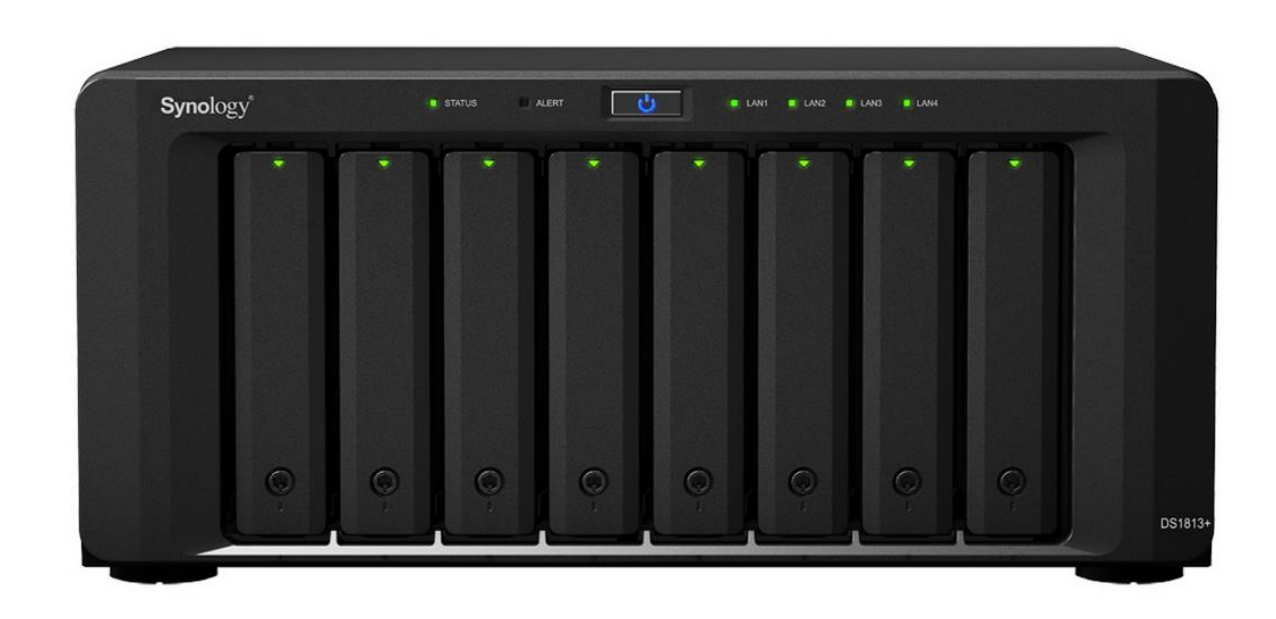

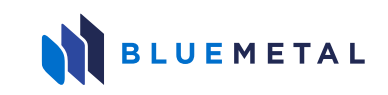

### Fundamental Needs

#### Complete Solution

- Active Directory
- DNS
- Storage Services
- SQL Server
	- Features
	- Failover

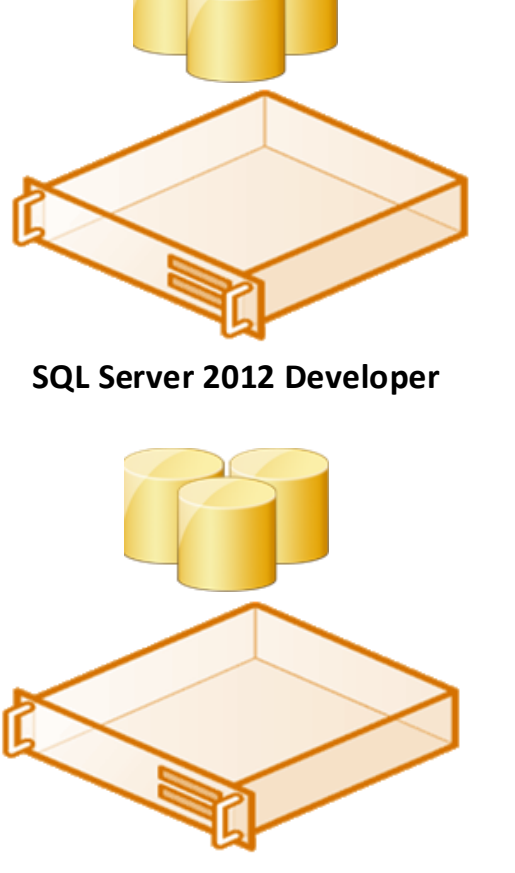

**SQL Server 2012 Developer**

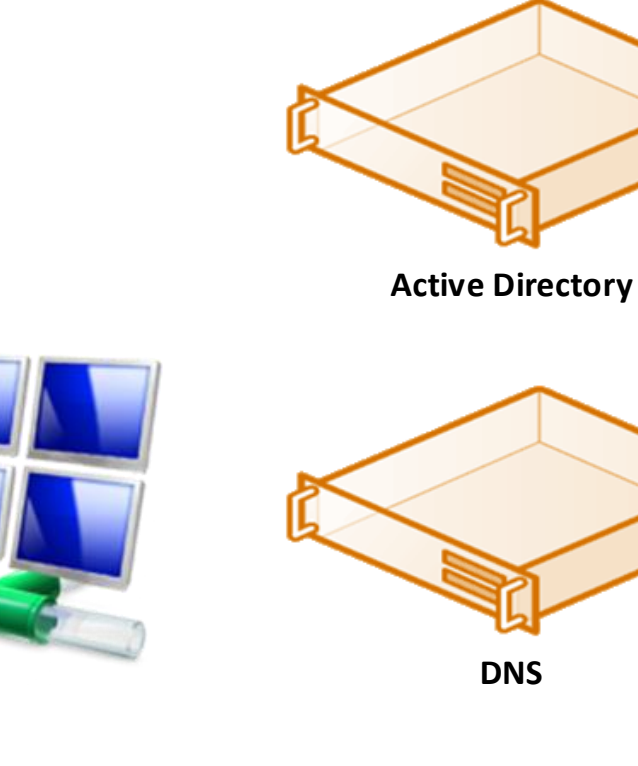

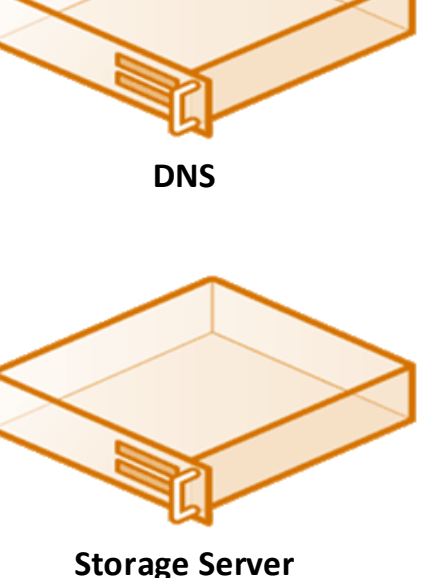

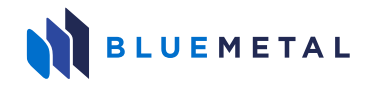

# What's first?

- Things have to go in order
	- Domain Controller VM
	- DC Configure Active Directory
	- DC Configure DNS
	- DC Configure Storage Services and Shares
	- Snapshot Clone
	- Create Windows Server 2012 VM
		- Feature installations (.NET etc…), Patch, hotfix, Security, Configure
	- Snapshot Clone
	- Copy Windows Server 2012 VM Clone x 2
	- Install SQL Server 2012, patch, configure
	- Snapshot Clone
	- Install SQL Server 2012, patch, configure

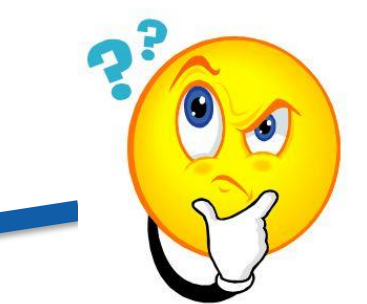

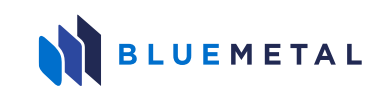

# Network – VMWare/Hyper-V

- Hyper-V requires you to create a virtual switch
	- After that, you are good enough
- VMWare will allow out-of-the-box type configurations
	- So you're good from there
- Network configuration
- Complicated or Simplistic
	- Remember what the purpose is
	- Availability Group and multi-subnet testing
	- Internet access

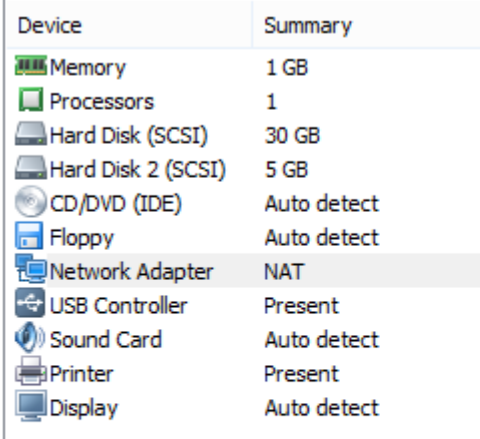

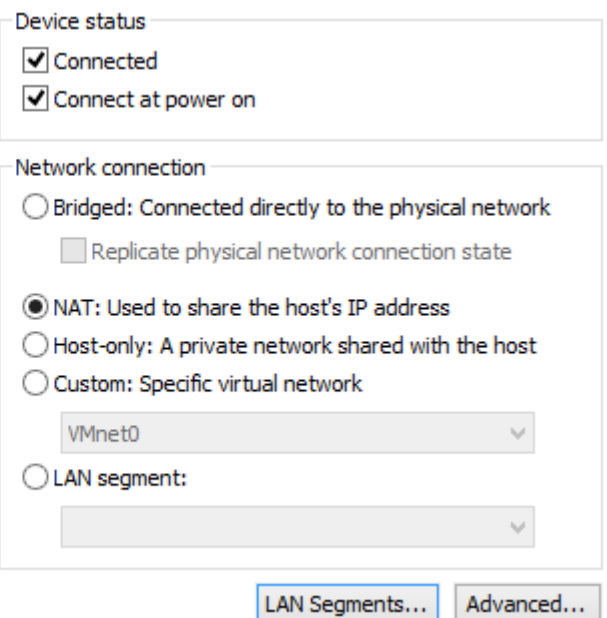

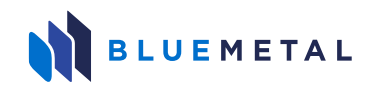

### Domain Controller to Rule Them All!

- We're not working at being an expert here
- Step one install operating system...
	- OK, we're better than that
- Step one Windows Server 2012 makes this easy
	- Install Active Directory Domain Services and Group Policy Management
	- Add Domain Controller
	- Add Forest
	- Checkbox, Checkbox, Checkbox...DNS  $\leftarrow$  you don't want to have to add this later
	- Don't forget passwords and don't write them under your laptop on a sticky note
	- Pick a meaningful NetBIOS name
		- ONPNT.TedsDomain.com

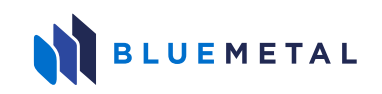

### Windows Server VM Build

- Ensure you have your ISO ready
- Never bypass patching, SP level, Hotfixes
- Security Do it right as easy as it is to do it wrong
- Decide between Server Core or GUI or Both
- I created my domain and a Windows Server but the Windows Server cannot see the domain…
	- Network. It's always the network
	- IP Configuration is your quickest configuration to a happy end result

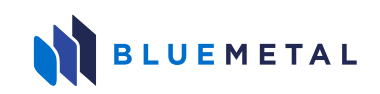

# SQL Server / Windows Server Failover Cluster

- High Availability testing in your virtual lab
- Never bypass patching, SP level, Hotfixes
- Technology testing for SQL Server 2012/2014
- Feature-set exposure
- Capitalize on Windows Knowledge
- Capitalize on quick VM builds to SQL Server configuration

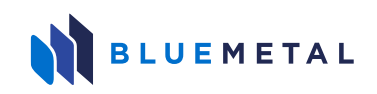

# Startup / Shutdown Order

- First rule, don't leave your VMs running all the time
- Second rule, don't leave your VMs running all the time
- Think about the order of shutdown
	- Node 4
	- Node 3
	- Secondary in failover
	- Primary in failover
	- Domain is always last we haven't setup DC replication

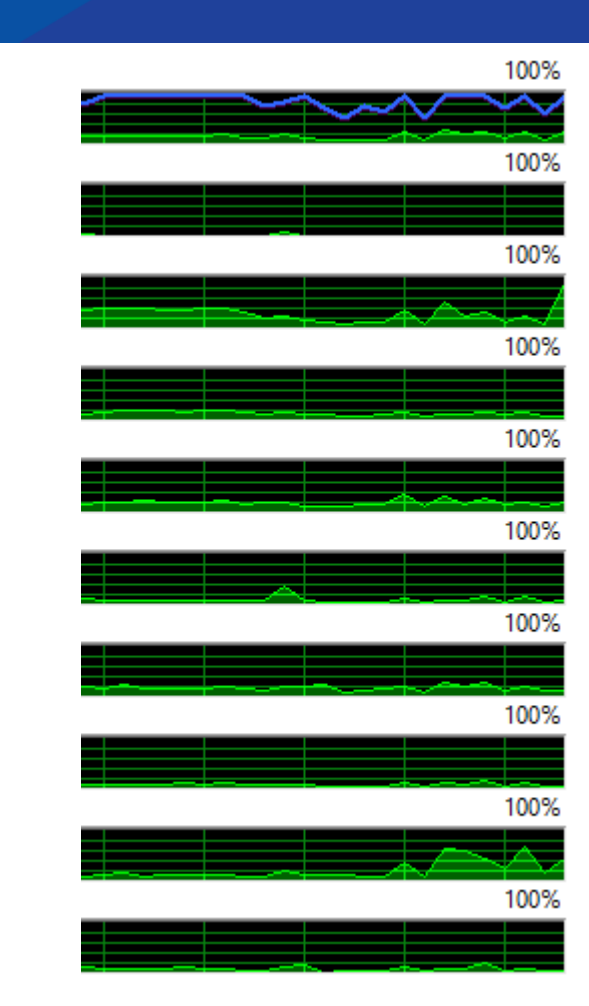

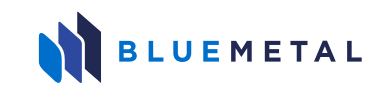

## Negatives vs. Positives

- Cons
	- Remember, it is a hard life for your laptop/desktop
	- Cost associated with it
- Pros
	- You can test just about everything on your own
	- You have a much less chance of affecting your host
	- You can start from scratch in minutes
	- Supporting multiple versions, editions and on different OS versions, Editions

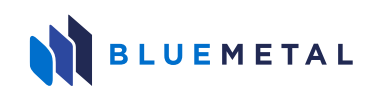

### You know you have a list of them

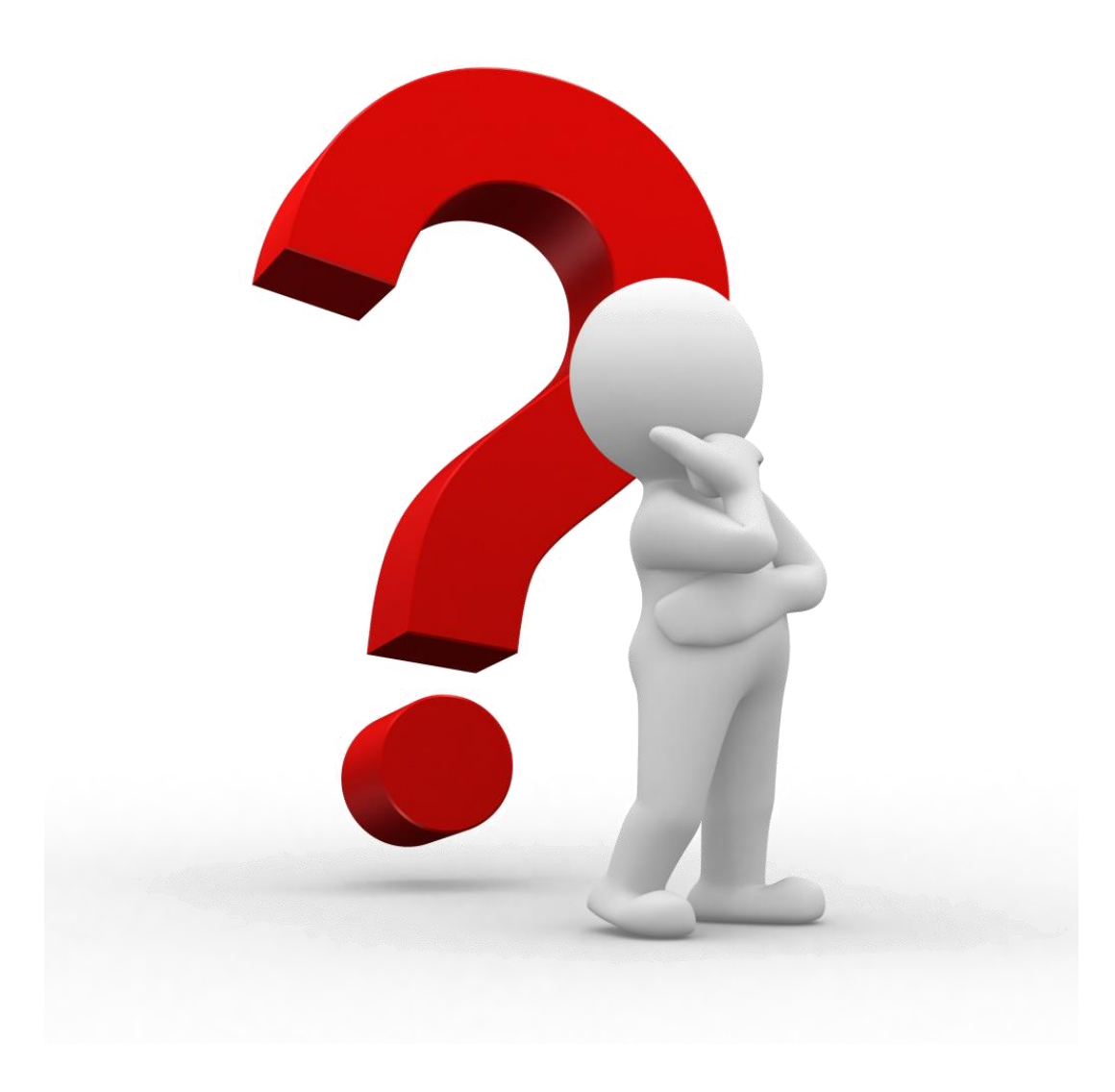

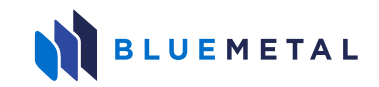